### СОДЕРЖАНИЕ

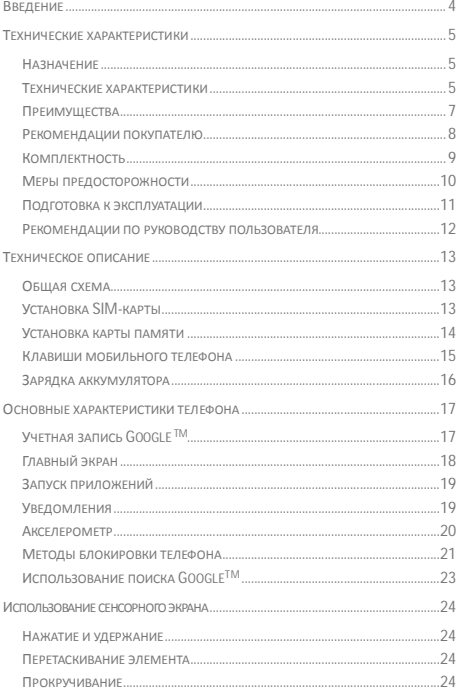

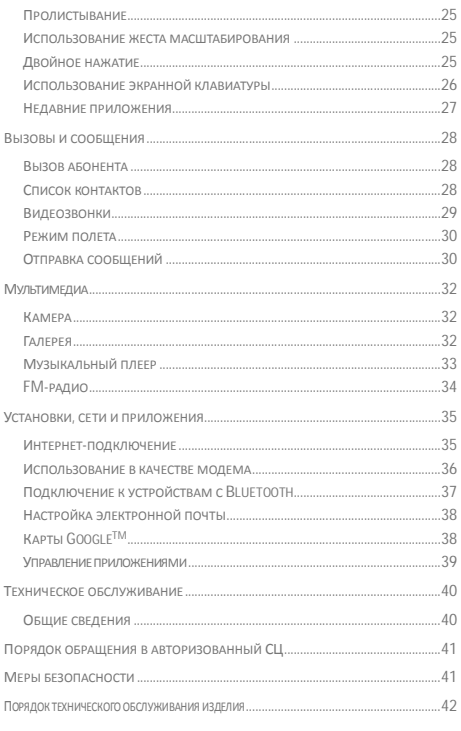

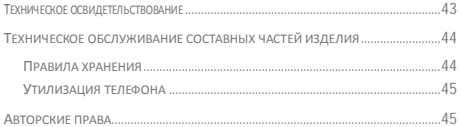

# **Введение**

Данное руководство и гарантийный талон распространяются на смартфон Micromax A104 и содержат информацию о правильной и безопасной эксплуатации.

Компания-изготовитель: (далее, "Изотовитель, Производитель или Micromax") Micromax Informatics FZE PO Box 16111, RAS Al Khaimah, U.A.E.

Завод-изготовитель: A- MAX Technology (Китай) Ltd. Адрес : A-MAX Technology Co., Ltd. No. 8 Industrial Park, Gonghe Village, Shajing Town, Bao'an District, Shenzhen Контактный телефон : 0755-26980809

Содержимое и оформление данного документа соответствуют требованиям государственного стандарта ГОСТ 2.610-2006 «Единая система конструкторской документации. Правила выполнения эксплуатационных документов». Перед началом эксплуатации мобильного телефона прочитайте руководство пользователя.

Импортер: ООО «Центр дистрибьюции» 141400, Московская обл., г. Химки, ул. Ленинградская, владение 39, стр. 6 Тел./факс:+7 495 223-34-00

# **Технические характеристики**

## **Назначение**

Micromax A104 — это компактный мобильный телефон с расширенной функциональностью, сравнимой с карманным ПК.

### **Технические характеристики**

Технические характеристики телефона Micromax A104 представлены в таблице 1.

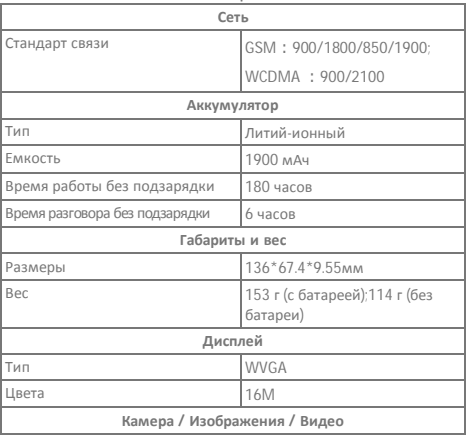

## **Таблица 1:**

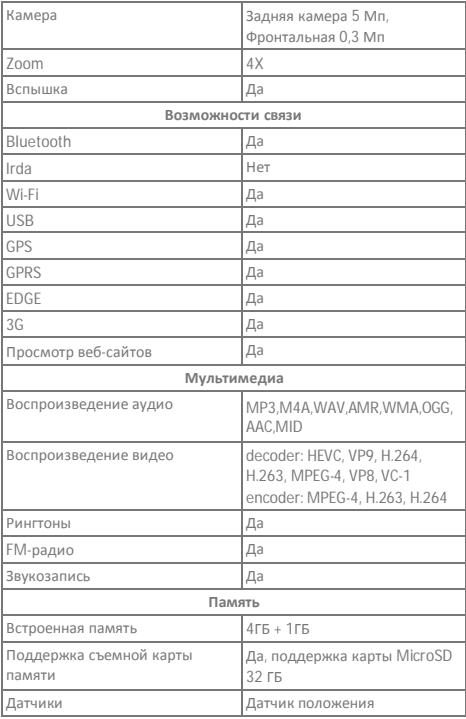

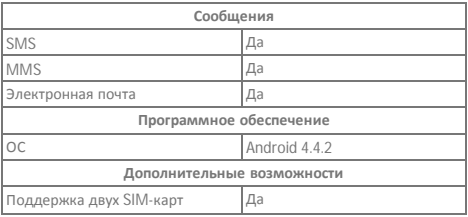

## **Преимущества**

Micromax A104 обладает следующими достоинствами (Таблица 2):

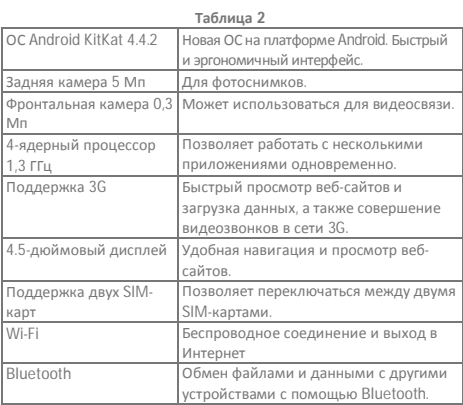

Micromax A104 поставляется с ОС KitKat 4.4.2, относящейся к семейству. Работа с ОС аналогична работе с ПК. Имеется возможность персонализации настроек. Например, вы можете устанавливать и удалять приложения, а также обновлять их, добавляя новые функции. На Android market доступны для скачивания различные приложения, игры, фильмы и книги, и их число постоянно растет.

#### **Ограничения функциональности**

- Время работы в режиме разговора и в режиме ожидания зависит от особенностей сети и типа SIM-карты.
- Особенности сервисов мобильного телефона зависят от оператора мобильной связи.
- Перечень доступных сервисов и приложений может различаться в зависимости от региона или страны, установленных обновлений программного обеспечения и технических характеристик мобильного телефона.
- В результате обновления программного обеспечения или смены оператора мобильной связи могут появиться дополнительные сервисы и приложения.
- Компания Micromax не несет ответственность за неисправности в работе мобильного телефона, вызванные программным обеспечением и приложениями сторонних разработчиков.
- Компания Micromax оставляет за собой право вносить изменения в технические характеристики и функции мобильного телефона без предварительного уведомления.

### **Рекомендации покупателю**

#### **Проверка мобильного телефона**

Перед началомэксплуатации мобильного телефона убедитесь, что:

- Мобильный телефон и его упаковка не повреждены;
- Мобильный телефон работает надлежащим образом; *Внимание!* Проверка работоспособности мобильного телефона осуществляется продавцом.
- Гарантийные пломбы не повреждены;
- Содержимое упаковки соответствует перечню в разделе «**Комплект поставки**»;
- К мобильному телефону прилагается гарантийный талон. который содержит верную дату покупки и печать продавца.

Сохраняйте кассовый чек, руководство пользователя и гарантийный талон до окончания гарантийного периода.

#### **Сохранность во время транспортировки**

Во избежание повреждений перевозите мобильный телефон в оригинальной заводской упаковке.

## **Комплектность**

### **Полное торговое наименование: Micromax A104**

#### **Содержимое упаковки**

Перечень устройств, которые входят в комплект поставки, приведен в таблице 3.

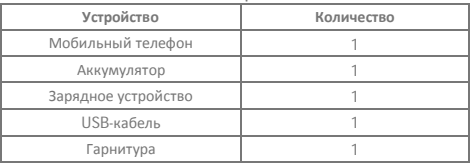

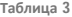

#### **Упаковка**

Мобильный телефон упакован в картонную коробку с внутренними перегородками для дополнительной защиты содержимого. Упаковка обеспечивает максимально возможную защиту мобильного телефона от внешних механических воздействий во время транспортировки, таких как трение, удары и тряска.

## **Меры предосторожности**

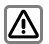

При использовании телефона следуйте требованиям законодательства и местным ограничениям.

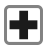

Радиоволны телефона могут создавать помехи в работе недостаточно защищенного медицинского оборудования. Проконсультируйтесь с врачом или производителем медицинского оборудования о наличии надлежащего экранирования от радиочастот. Выключайте телефон, если того требуют правила.

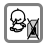

Храните устройство и его аксессуары в недоступном для детей месте. Маленькие части, такие как SIM-карта, чехол, кольцо и крышка объектива, а также карта микро-SD могут быть сняты и проглочены маленьким ребенком.

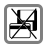

Не кладите телефон рядом с магнитными носителями, такими как кредитные/дебитные карты. Информация на них может быть потеряна.

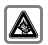

Если долго использовать наушники на максимальной громкости, то можно оглохнуть. Установите безопасный уровень звука. При наличии неприятных ощущений отрегулируйте громкость или ограничьте время использования наушников.

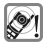

Рингтоны, сервисные сигналы и разговоры в режиме громкой связи воспроизводятся через громкоговоритель. Не держите телефон у уха, когда он звонит, и после переключения в режим громкой связи.

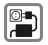

Не следует превышать напряжение, указанное на зарядном устройстве. Это приведет к повреждению устройства. Подключайте зарядное устройство к источнику переменного тока со свободным доступом.

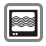

Открывать телефон следует только для замены аккумулятора, SIM-карты или карты микро-SD. Ни в коем случае не следует вскрывать аккумулятор. Любые другие изменения в устройстве запрещены и приводят к отказу в гарантии.

Используйте зарядные устройства и аккумуляторы только от Micromax.

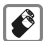

Все аккумуляторы могут привести к порче имущества, травмам и ожогам если на их клеммы попадет токопроводящий материал. Обращайтесь с аккумулятором осторожно, особенно если носите его в кармане, сумочке, или любом другом месте, где могут оказаться металлические предметы. Не подвергайте аккумулятор воздействию огня — он может взорваться. Не используйте телефон при вождении автомобиля. Если такая необходимость появилась, воспользуйтесь

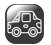

гарнитурой. Надежно закрепляйте телефон в держателе. Не кладите его на пассажирское сидение или другое место откуда он

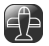

может упасть в случае ДТП или экстренного торможения. Телефон может повлиять на аппаратуру при авиаперелете. Использование телефона в полете запрещено. Выключайте телефон при авиаперелете.

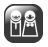

Профессиональное обслуживание: Телефон должен устанавливаться и ремонтироваться авторизованным персоналом Micromax. Попытка самостоятельного ремонта телефона сопряжена с большим риском, а также влечет за собой прекращение гарантии.

## **Подготовка к эксплуатации**

#### **Рекомендации по использованию аккумулятора**

- Храните аккумулятор в прохладном и хорошо проветриваемом помещении, не подвергая его воздействию прямого солнечного света. Рекомендуется заряжать аккумулятор при комнатной температуре.
- Аккумулятор имеет срок службы. В случае, если аккумулятор держит заряд гораздо меньше, чем обычно, срок его службы подошел к концу. Замените его новым аккумулятором той же марки и с теми же техническими характеристиками.
- Используйте аккумуляторы, зарядные устройства, аксессуары и расходные материалы, одобренные производителем. В противном случае Micromax не несет ответственность за безопасность пользователя.
- Не выбрасывайте разряженные аккумуляторы вместе с бытовыми отходами. Утилизируйте использованные аккумуляторы в соответствии с природоохранным законодательством и правилами.

## **Рекомендации по руководству пользователя**

#### **Общие рекомендации**

- Прочитайте данное руководство перед эксплуатацией мобильного телефона. Внимательно ознакомьтесь с разделом «Меры предосторожности».
- Описание функций мобильного телефона приведено в соответствии с настройками по умолчанию.

#### **Символы, используемые в руководстве**

В данном руководстве используются следующие символы:

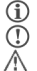

Полезная информация

Предупреждение

Внимание!

#### **Ограничения**

- На изображениях данного руководства демонстрируются функции мобильного телефона. Логотипы и наименования некоторых продуктов могут быть торговыми знаками других производителей или правообладателей.
- В данном руководстве приведено описание только тех моделей мобильного телефона и устройств, которые входят в комплекта поставки, указанный в разделе «Комплектность».
- В данном руководстве приведено описание функций только того мобильного телефона и устройств, которые входят в комплект поставки. Данное руководство содержит описание программного обеспечения сторонних разработчиков. Функции программного обеспечения, описание которых

приведено в данном руководстве, может отличаться от функций программного обеспечения вашего мобильного телефона в зависимости от его версии.

 Компания Micromax оставляет за собой право вносить изменения в руководство пользователя, т.е. в информацию о продукте, его технические характеристики и условия предоставления гарантии, без предварительного уведомления покупателя.

## **Техническое описание**

## **Общая схема**

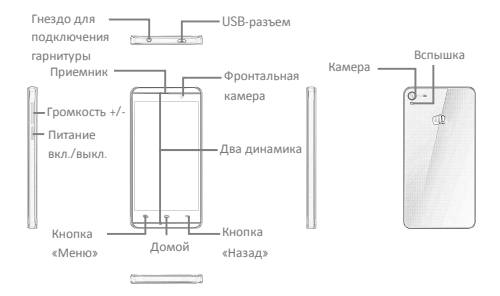

## **Установка SIM-карты**

Ваш A104 поддерживает две SIM-карты: одна обычного размера, а вторая — для слота микро-SIM. Отключите ваш смартфон перед установкой/извлечением SIM-карты и правильно установите SIMкарту в слот.

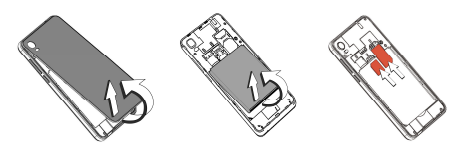

1. Снимите заднюю крышку.

T

- 2. Извлеките аккумулятор.
- 3. Установите SIMкарту.

 $\textcircled{r}$ Храните SIM-карту в недоступном для детей месте.

> SIM-карта и ее контакты могут быть повреждены в результате появления царапин или сгибания. По этой причине соблюдайте осторожность при установке и извлечении SIM-карты.

### **Установка карты памяти**

Для хранения дополнительных файлов мультимедиа необходимо установить карту памяти.

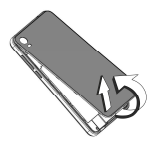

1. Снимите заднюю крышку.

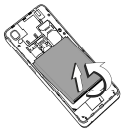

2. Извлеките аккумулятор.

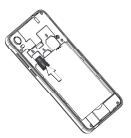

3. Установите карту памяти.

Используйте только совместимые карты памяти, одобренные компанией Micromax для данного устройства. Использование несовместимых карт памяти может привести к их повреждению, а также к повреждению самого устройства или сохраненных на карте данных.

## **Клавиши мобильного телефона**

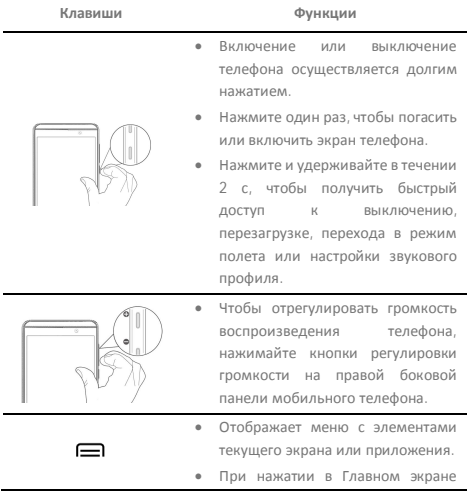

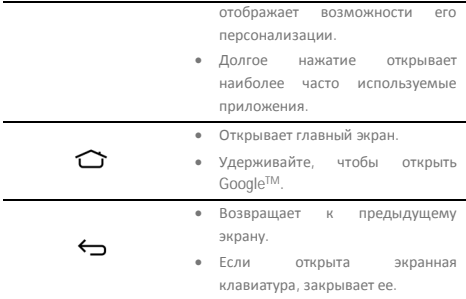

## **Зарядка аккумулятора**

F

Перед использованием устройства в первый раз следует зарядить аккумулятор. Устройство можно зарядить при помощи дорожного адаптера или подключив к ПК с помощью USB-кабеля.

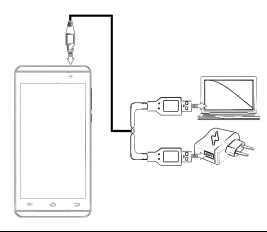

Также, зарядить аккумулятор можно с помощью совместимого зарядного устройства с USB-интерфейсом. Используйте только те зарядные устройства и кабели, одобренные компанией Micromax. В противном случае возможны взрыв аккумулятора или повреждение устройства.

T

В первый раз рекомендуется заряжать аккумулятор в течение 4 часов непрерывно.

# **Основные характеристики телефона**

# **Учетная запись GoogleTM**

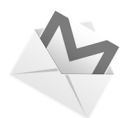

Учетная запись Google™ открывает доступ к приложениям и сервисам GoogleTM Android market. Настройте на телефоне учетную запись Google™ и получите доступ к электронной почте Google™, Google™ Play Store, картам Google™ и многому другому.

При первом включении устройства появится мастер настройки учетной записи GoogleTM.

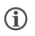

Для появления мастера настройки учетной записи GoogleTM необходимо подключение к сети.

При необходимости вы можете настроить учетную запись GoogleTM в любой момент. Выберите **→ → добавить аккаунт → Google**. Следуйте инструкциям для успешной настройки учетной записи электронной почты на устройстве.

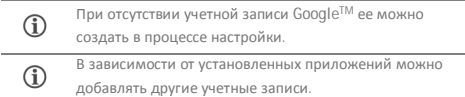

## **Главный экран**

Настроить главный экран можно при помощи разнообразных ярлыков, виджетов, обоев и прочих элементов. Чтобы просмотреть возможности быстрой смены обоев, добавления виджетов или открытия настроек нажмите кнопку  $\blacksquare$ . Возможно добавление расширений к главному экрану путем размещениявиджетов или ярлыков приложений на дополнительном экране. Ваш A104 будет показывать только те дополнительные экраны, на которых расположены ярлыки и виджеты. Пролистайте главный экран влево или вправо, чтобы просмотреть дополнительные экраны.

В нижней панели главного экрана находятся пять пиктограмм запуска, открывающих элементы на телефоне. За исключением пиктограммы запуска приложений, расположенной в центре панели, свойства четырех других значков могут быть изменены. Нажмите и удерживайте пиктограмму для выбора значка. Переупорядочение, изменение или удаление значка выполняется очень просто.

#### **Подробнее о виджетах...**

Виджеты позволяют помещать ярлыки приложений на главный экран. Вы можете поместить аналоговые часы, журнал недавних вызовов и прочие элементы вашего мобильного телефона на главном экране и иметь к ним доступ напрямую! Просмотрите все имеющиеся виджеты нажатием кнопки • и затем Виджеты.

## **Запуск приложений**

Запуск приложений или Меню приложений находится в середине нижней панели главного экрана.

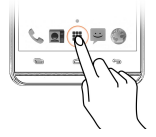

Нажмите , чтобы просмотреть все встроенные и установленные приложения. В меню приложений нажмите и удерживайте приложение и переместите его на главный экран. Отпустите его в требуемом месте на главном экране.

## **Уведомления**

Пиктограммы уведомлений указывают на наличие новых сообщений или событий по мере их появления на устройстве.

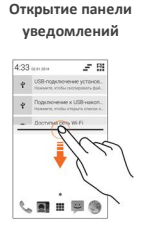

### **Закрытие панели уведомлений**

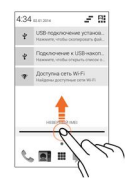

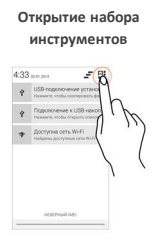

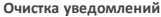

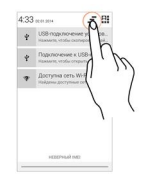

После получения уведомления в строке состояния появляется соответствующая пиктограммы и краткий комментарий. Уведомление может быть удалено путем пролистывания слева направо.

В наборе инструментов имеются ярлычки для управления основными функциями телефона, такими как Режим полета, Wi-Fi, яркость экрана и др.

## **Акселерометр**

Мобильный телефон оснащен акселерометром для определения надлежащей ориентации дисплея на основе движения.

Вы можете разрешить/запретить функцию автоповорота путем

перетаскивания панели уведомлений вниз, нажатием выбором опции **Автоповорот**.

Или

Разрешить/запретить функцию автоповорота можно через

$$
\overbrace{\mathbb{Q}}^{\sharp} \to \mathsf{3\kappa} \mathsf{p}\mathsf{a} \mathsf{H} \to \mathsf{A}\mathsf{B}\mathsf{T}\mathsf{0}\mathsf{n}\mathsf{0}\mathsf{B}\mathsf{0}\mathsf{p}\mathsf{0}\mathsf{T} \mathsf{3}\mathsf{K}\mathsf{p}\mathsf{a}\mathsf{H}\mathsf{a}.
$$

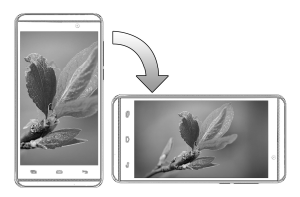

## **Методы блокировки телефона**

Для разблокировки мобильного телефона может потребоваться PIN-код, пароль, графический ключ, поднесение телефона к лицу и произнесение фразы для распознавания голоса или простое проведение пальцем по экрану.

Способом по умолчанию является проведение пальцем. Чтобы разблокировать экран:

- 1. Нажмите кнопку включения и активируйте телефон.
- 2. Перетащите пиктограмму с изображением замка в сторону пиктограммы разблокировки.

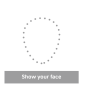

**Распознавание лица**

Ваше лицо используется вместо пароля разблокировки экрана. Просто посмотрите на свой телефон, и он разблокируется.

Посмотрите на свой телефон для его разблокировки.

### **Распознавание голоса**

# произнесите пароль. **PIN-КОД**

Для разблокировки телефона

 $***12 - a$  $8m - 8m$  $d_{\text{NN}} = R_{\text{NN}} - R_{\text{NN}}$ Test Buy Done  $8 - 99$ 

Для разблокировки телефона введите PIN-код.

#### **Графический ключ**

## Установите и нарисуйте графический ключ. **Пароль**

।<br>बोले मे मे मे लोगों में में मे

Для разблокировки телефона введите пароль.

Ваш голос тоже может быть паролем. Скажите что-нибудь своему телефону, и он разблокируется.

Введите PIN-код и установите его в качестве пароля для разблокировки экрана.

Для предотвращения несанкционированного доступа вы можете использовать графический ключ, создаваемый путем соединения точек.

Введите пароль и установите его в качестве пароля для разблокировки экрана.

#### **Проведение пальцем**

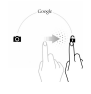

Проведите пальцем в направлении от значка блокировки к значку разблокировки.

Выведите мобильный телефон из спящего режима и перетащите пиктограмму с изображением замка в сторону пиктограммы разблокировки.

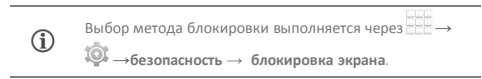

Запомнитн свой пароль/графический ключили PIN-код.

Откажитесь от всех способов разблокировки экрана, выбрав вариант «**Нет»**.

## **Использование поиска GoogleTM**

 $\mathcal{D}$ 

Поиск Google™ предназначен для работы с данными в телефоне или в Интернете. Ввод ключевых слов осуществляется путем их набора или произнесения. Телефон поддерживает распознавание голоса. Воспользуйтесь голосовыми командами для доступа к элементам телефона.

Поиск GoogleTM доступен с Главного экрана и из Меню приложений.

# **Использование сенсорного экрана**

## **Нажатие и удержание**

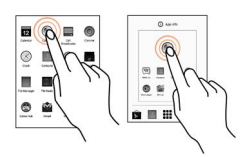

Нажмите и удерживайте элемент, чтобы просмотреть список действий, допустимых в данной ситуации. Кроме того, таким способом можно переместить элемент с экрана приложений на главный экран.

## **Перетаскивание элемента**

Нажмите и удерживайте элемент, после чего перемещайте палец по экрану до целевого места. Элемент будет перемещаться вместе с вашим пальцем.

Так можно перетаскивать элементы на главном экране из одного места в другое. Кроме того, можно удалять элементы с главного экрана,

удерживая и перетаскивая их на метку **«Удалить»**, которая появляется при удержании элемента на главном экране.

## **Прокручивание**

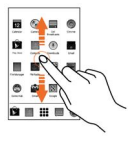

Чтобы прокрутить список, совершайте движения пальцем по поверхности экрана вверх или вниз (не перетаскивая при этом элементы).

### **Пролистывание**

Поместите палец на экран и совершите плавное движение пальцем в нужном направлении.

Например, если во время просмотра изображений вы хотите перейти к следующему, пролистайте изображения влево.

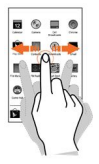

## **Использование жеста масштабирования**

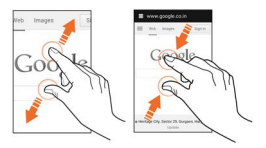

Любое изображение или веб-страницу можно открыть и масштабировать при помощи жеста большого и указательного пальцев.

## **Двойное нажатие**

Дважды коснитесь веб-страницы или другого содержимого, чтобы увеличить его. Например, дважды коснитесь раздела веб-страницы в браузере, чтобы увеличить его.

## **Использование экранной клавиатуры**

В некоторых приложениях экранная клавиатура отображается по умолчанию. В других же для вывода клавиатуры на экран необходимо нажать текстовое поле, в которое необходимо ввести текст.

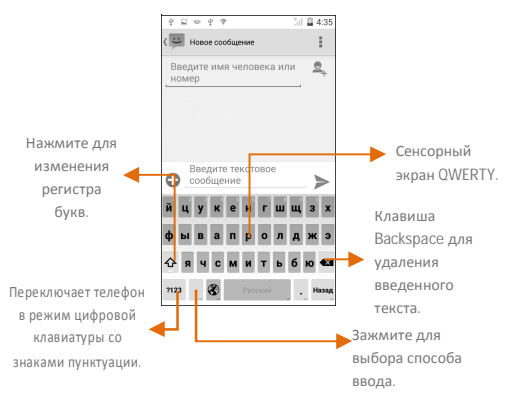

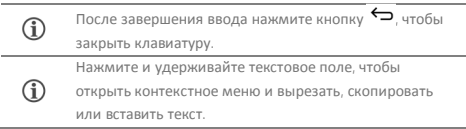

## **Недавние приложения**

Для отображения списка недавних приложений нажмите и удерживайте клавишу Главного экрана. Элементы могут быть легко удалены из списка, освобождая память смартфона и ускоряя его работу.

Предусмотрено два способа удаления элементов из списка.

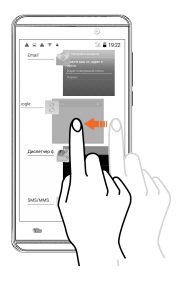

Сдвиньте приложение влево или вправо.

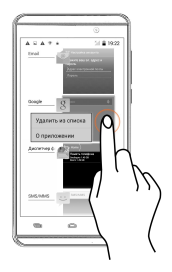

Нажмите и удерживайте элемент. Выберите «удалить из списка».

# **Вызовы и сообщения**

## **Вызов абонента**

Для совершения звонка:

Нажмите в экранном меню или главном экране и откройте экранную клавиатуру. Телефон готов к выполнению вызовов. По умолчанию показан список наиболее частых звонков и избранных контактов.

Скрытие/просмотр осуществляется путем нажатия . Просмотр истории вызовов — нажатием  $\mathbb{O}$ .

## **Список контактов**

Перейдите в  $\overline{\square}$   $\rightarrow$   $\overline{\square}$ 

Используйте список контактов для хранения, поиска и синхронизации данных абонентов. Создавайтегруппыконтактови помечайтеих как избранные. Используйте вкладки или пролистывание для просмотра контактов, группи спискаизбранных.

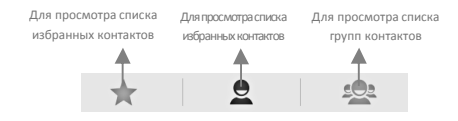

Находясь в любой из трех вкладок, выполняйте поиск

контакта при помощи значка

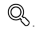

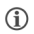

Список контактов может быть синхронизирован с любым аккаунтом на этом устройстве.

Для синхронизации списка контактов:

- 1. Находясь на экране контактов, нажмите  $\blacksquare$  и затем **Аккаунты.**
- 2. Выберите аккаунт(ы), с которыми необходимо синхронизировать список контактов. Вы можете также автоматически синхронизировать контакты, выбрав вариант **синхронизировать** .

Синхронизация контактов будет выполнена в течение нескольких секунд.

> Для функции синхронизации контактов требуется Интернет-подключение через SIM-карту или Wi-Fi. Если

синхронизация не выполняется, проверьте, включена ли синхронизация данных.

## **Видеозвонки**

Ваш мобильный телефон поддерживает видеовызовы, с помощью которых вы сможете видеть своего собеседника во время разговора посредством потоковой передачи видео в режиме реального времени. Для совершения видеозвонка необходимо выполнить следующие условия:

- Активируйте сеть 3G на SIM-карте. Для этого обратитесь к оператору мобильной связи.
- Получателю видеозвонка также нужно активировать сеть 3G на своей SIM-карте.

Для совершения видеозвонка в списке контактов откройте сведения о контакте получателя звонка и затем нажмите . чтобы совершить видеозвонок, или введите номер, нажмите и затем выберите **Видеозвонок**.

### **Режим полета**

В некоторых местах может потребоваться отключение беспроводных функций мобильного телефона. Режим полета позволяет отключить все входящие и исходящие вызовы, Wi-Fi и Bluetooth-подключения.

Для активации режима полета:

1. Нажмите и удерживайте кнопку включения/выключения до появления меню, затем выберите **Режим полета.** Или

> Потяните панель уведомлений вниз, нажмите выберите **режим полета**.

## **Отправка сообщений**

Чтобы отправить сообщение:

- 1. Нажмите **Веланном меню или Главном экране и** перейдите к созданию сообщений. Нажмите  $\Box_{\dagger}$  лля создания сообщения.
- 2. Нажмите , чтобы просмотреть доступные типы файлов, и нажмите на нужный файл мультимедиа.
- 3. Выберите поле для составления текста и введите в него

основной текст вашего сообщения.

- 4. Введите имя контакта (если он существует) или телефонный номер. Также, можно нажать  $\Xi_{+}$ , чтобы просмотреть и выбрать контакт (контакты) из списка контактов.
- 5. Чтобы отправить мультимедиа-сообщение используйте  $\blacktriangleright$

# **Мультимедиа**

## **Камера**

Перейдите в  $\overline{\mathbf{C}} \rightarrow \overline{\mathbf{O}}$ 

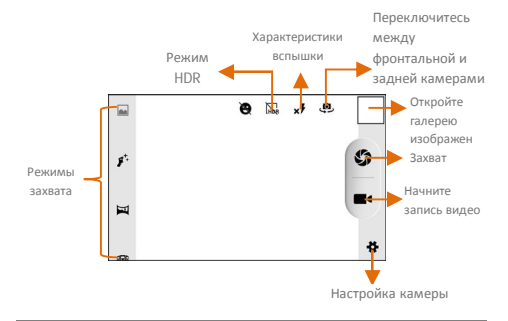

Галерея позволяет обмениваться изображениями и видео, а также копировать и удалять их.

## **Галерея**

Œ

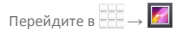

Галерею можно использовать для просмотра изображений, воспроизведения видео и обмена файлами. Нажмите альбом, чтобы открыть и просмотреть его содержимое.

## **Музыкальный плеер**

Перейдите в <del>ССС</del> → ●

Œ

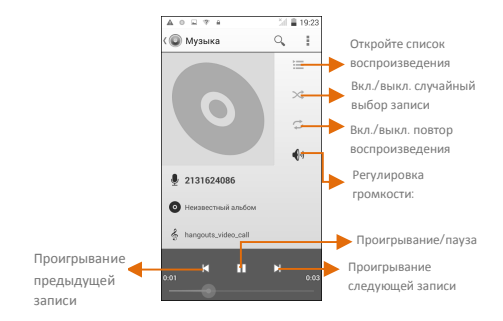

Нажимайте кнопки регулировки громкости на правой боковой панели мобильного телефона, чтобы отрегулировать громкость воспроизведения.

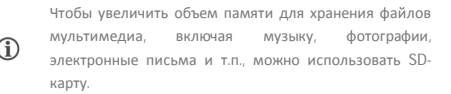

## **FM-радио**

 $\mathbf{r}$ 

Перейдите в  $\overline{\phantom{a}} \rightarrow \bigoplus$ 

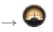

Слушайте свои любимые FM-станции при помощи встроенного в мобильный телефон FM-приемника. Перед запуском FM-радио необходимо подключить гарнитуру, используемой в качестве антенны для FM-радио. Воспользуйтесь интуитивными кнопками и пиктограммами мобильного телефона для управления функциями встроенного FM-приемника.

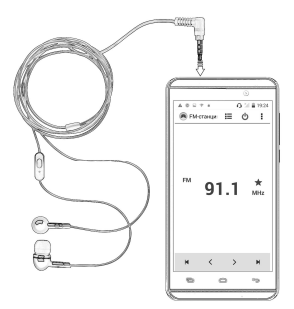

Нажимайте кнопки регулировки громкости на правой боковой панели мобильного телефона, чтобы отрегулировать громкость воспроизведения.

# **Установки, сети и приложения**

Мобильный телефон может подключаться к различным сетям и устройствам, включая Интернет, Wi-Fi, GPRS, Bluetooth и гарнитуру. Также, передавать файлы с персонального компьютера и на него можно при помощи кабеля передачи данных.

## **Интернет-подключение**

Для настройки Интернет-подключения:

- 1. Перейдите в **→ → Ещё** → **Мобильная сеть** → **Точки доступа** и выберите SIM-карту, для которой следует настроить имя точки доступа. Выберите имя точки доступа или измените имя точки доступа для Интернет-подключения в соответствии с указаниями оператора мобильной связи.
- 2. После выбора или настройки имени точки доступа  $\overline{OA}$  **PD**  $\rightarrow$   $\overline{OA}$  → **Управление SIM-** картами → **Соединение для передачи данных** и выберите карту для включения передачи данных.

По умолчанию оператор мобильной связи отправляет настройки точки доступа в SMS-сообщении или предоставляет их вместе с SIM-картой. Возможно, потребуется установить эти настройки. После чего появится возможность выбрать имя точки доступа из списка. Если по умолчанию имена точек доступа отсутствуют, обратитесь к своему оператору мобильной связи.

### **Использование в качестве модема**

При необходимости мобильный телефон Micromax A104 можно использовать как модем для подключения персонального компьютера или ноутбука к Интернету. Приступите к работе с Интернет с ПК или ноутбука.

Перейдите в **→ → Ещё → Режим модема**.

#### **USB-модем**

- 1. Подключите телефон к ПК/ноутбука при помощи USBкабеля.
- 2. Выберите **USB-модем**.
- 3. Выберите телефонную сеть в ПК/ноутбуке и получите доступ к Интернет.

### **Bluetooth-модем**

- 1. Подключите телефон в ПК/ноутбуку с Bluetooth.
- 2. Выберите на телефоне **Bluetooth -модем**.
- 3. На подключенном ПК/ноутбуке выберите устройство Bluetooth (телефон) и подключитесь к Интернет.

#### **Точка доступа Wi-Fi**

- 1. Включите **Точка доступа Wi-Fi** на вашем телефоне.
- 2. На подключаемом к Wi-Fi устройстве выберите сеть, созданную телефоном и подключитесь к ней.
- 3. Для изменения настроек точки доступа Wi-Fi нажмите **Точка доступа Wi-Fi**.
- G Оператор мобильной связи взимает плату на основе установленного тарифа для передачи данных по GPRS.

## **Подключение к устройствам с Bluetooth**

Перейдите в **→ → Bluetooth**.

F

Для соединения A104 с другим Bluetooth-устройством:

- 1. Если устройство Bluetooth выключено включите его и нажмите **Bluetooth**. Мобильный телефон выполнит поиск Bluetooth-устройств и выведет их имена на экран.
- 2. Нажмите идентификатор другого устройства в списке, чтобы установить соединение.
- 3. На экране появятся подсказки для подтверждения ключа доступа на обоих устройствах. Нажмите клавишу **OK**, чтобы подтвердить пароль и соединить устройства. При правильном выполнении действий выполнится соединение с выбранным устройством.

Если устройство, с которым необходимо установить соединение, отсутствует в списке, сделайте его доступным для обнаружения и повторите поиск. Если мобильный телефон прекратит поиск до того, как другое устройство станет доступным для обнаружения, нажмите **Поиск устройств**.

Нажмите **Micromax A104** в верхней части списка найденных устройств, чтобы сделать его видимым для других устройств.

## **Настройка электронной почты**

Принимайте и отправляйте почту из любого места и в любое время с помощью A104. Возможно использование дополнительных аккаунтов, отличных от Gmail.

Для настройки электронной почты:

- 1. Перейдите в  $\overline{\phantom{a}} \rightarrow \overline{\phantom{a}} \overline{\phantom{a}} \rightarrow$  добавить аккаунт → корпоративный.
- 2. Введите адрес электронной почты и пароль к ней в соответствующих полях, нажмите Далее.
- 3. Установите необходимые настройки аккаунта и нажмите Далее.
- 4. Укажите имя аккаунта и ваше имя, после чего нажмите Далее , чтобы завершить настройку аккаунта.

Сервер автоматически проверит онлайн-настройки, после чего ваш аккаунт будет готов к использованию. В случае неудачи проверьте настройки Интернета, прежде чем перейти к следующему шагу.

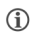

Чтобы вручную обновить список писемнажмитекнопку намобильномтелефонеи выберите Обновить.

# **Карты GoogleTM**

Карты Google — это онлайн-приложение Google Inc., которое предоставляет доступ к различным сервисам на основе карт. С его помощью вы можете просматривать улицы и ориентиры, а также планировать свои маршруты на основе Карт Google™. Приложение поставляется вместе с системой навигации (требуется GPS), которая обеспечивает пошаговое отслеживание маршрута во время передвижения за рулем или пешком. Карты можно скачивать для использования в автономном режиме. Карты Google станут полезным приложением для повседневного использования.

Настройки, требуемые для доступа к картам Google™ включают:

 Разрешите доступ к определению местоположения через **→ → Местоположение**.

Перейдите в **→** , чтобы начать использование Карты GoogleTM

Для использования Карт GoogleTM требуется Интернетподключение. При работе с картами используется Интернет-подключение для передачи и приема данных.

Приложение Карты GoogleTM может быть недоступно на î некоторых улицах, в определенных странах или регионах.

Компания Micromax не дает гарантий в отношении G точности сервисов навигации.

#### **Управление приложениями**

Ŧ

Мобильный телефон поставляется с широким набором приложений, которые способны сделать вашу жизнь проще и удобней. Мобильные телефоны на платформе Android предоставляют пользователям доступ к неограниченному количеству развлекательных ресурсов. Вы можете скачивать приложения, игры, кинофильмы и книги из ежедневно пополняемого онлайн-магазина Android Market. Новинки поступают в магазин практически ежедневно, не давая пользователям скучать.

Для просмотра списка всех встроенных, скачанных и работающих приложений перейдите в **→ → Приложения**.

Чтобы скачивать приложения, игры, кинофильмы и книги с Android Market, перейдите в  $\overline{\mathbb{H}} \to \overline{\mathbb{W}}$ , чтобы получить доступ к Google<sup>TM</sup> Android Market. Просмотрите дополнительную информацию и скачайте нужные элементы.

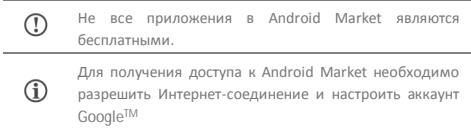

# **Техническое обслуживание**

## **Общие сведения**

Для мобильного телефона установлены сроки обслуживания и гарантийные периоды, приведенные в Таблице 4

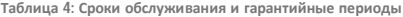

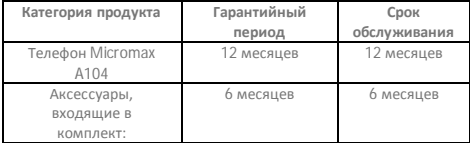

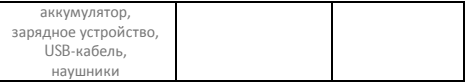

Сроки обслуживания и гарантийные периоды исчисляются с даты первичной передачи устройства покупателю. Техническое обслуживание устройства осуществляется на протяжении всего гарантийного периода. Гарантийный период продлевается с учетом времени технического обслуживания устройства. Изготовитель оставляет за собой право вносить изменения в информацию о гарантии, продукцию и ее технические характеристики без предварительного уведомления покупателя.

# **Порядок обращения в авторизованный СЦ**

#### **Не пытайтесь отремонтировать мобильный телефон самостоятельно.**

При обнаружении дефектов обратитесь в авторизованный сервисный центр производителя. Устройство, отремонтированное в других точках, снимается с гарантии и не подлежит дальнейшему техническому обслуживанию.

- Контактный телефон: 8800 250 9897
- Электронная почта: rusinfo@micromaxinfo.com

Покупатель вправе обратиться в авторизованный сервисный центр в случае неисправной работы устройства.

# **Меры безопасности**

## **Пользуясь устройством, соблюдайте следующие меры безопасности:**

- Устройство изготовлено из металла и пластика и содержит хрупкие электронные компоненты. Устройство может быть повреждено при падении, воздействии огня, нарушении целостности корпуса или попадании на него жидкости.
- Во избежание появления царапин на корпусе используйте чехол.
- Соблюдайте температурный режим: устройство предназначено для эксплуатации при температуре от -20 ˚С ± 5 до 45 ˚С ± 5 и хранения при температуре от -30 ˚С ± 5 до 65 ˚С ± 5. В случае нарушения температурного режима устройство может быть повреждено, а время работы аккумулятора сокращено.
- Не подвергайте устройство воздействию экстремальных температур или высокой влажности.

**Пользуясь устройством, соблюдайте следующие меры безопасности:**

- Отсоедините все кабели и выключите устройство.
- Протрите устройство мягкой тканью без ворса.
- Не допускайте попадания влаги в отверстия устройства.
- Не используйте моющие средства.
- Не используйте аксессуары и аккумуляторы, не рекомендованные производителем.
- Не храните устройство вблизи магнитных полей и не допускайте продолжительного контакта устройства с магнитными полями.

#### **Несоблюдение мер предосторожности может привести к:**

- Физическому или косметическому повреждению корпуса;
- Деформации или повреждению дисплея;
- Появлению следов воздействия высоких и низких температур, следов воздействия жидкости.

# **Порядок технического обслуживания изделия**

Перед обращением в авторизованный сервисный центр рекомендуется выполнить резервное копирование данных, имеющихся на карте памяти устройства, а также удалить конфиденциальную информацию. Услуги по техническому обслуживанию предоставляются после предъявления покупателем правильно заполненного гарантийного талона вместе с дефектным устройством до окончания гарантийного срока.

Гарантия не распространяется на дефекты, полученные в результате несоблюдения покупателем мер безопасности, изложенных в разделе «Меры безопасности».

Следует учитывать, что аккумулятор рассчитан на несколько сотен циклов зарядки. Однако, при этом ресурс его работы неизбежно сокращается вследствие естественного снижения емкости, что не является дефектом.

Список авторизованных сервисных центров по регионам находится на сайте: http://www.micromaxinfo.com/ru/support.aspx.

## **Техническое освидетельствование**

Техническое освидетельствование — экспертиза, проводимая представителями производителя устройства с целью установления наличия (отсутствия) дефектов в его работе, а также причин их возникновения.

Техническое освидетельствование включает в себя внешний и внутренний осмотр устройства, проведение испытаний и измерений для определения наличия дефекта.

При техническом освидетельствовании соблюдаются меры безопасности, указанные в разделе «Меры безопасности» настоящего руководства.

Результатом технического освидетельствования является заключение о наличии (отсутствии) дефекта в работе устройства, причинах их возникновения, стороне, виновной в наличии (возникновении) дефекта и дальнейших действиях в случае обнаружения дефекта.

По окончании технического освидетельствования заключение передается покупателю.

43

# **Техническое обслуживание составных частей изделия**

Правила и порядок технического обслуживания составных частей устройства аналогичны правилам и порядку технического обслуживания самого мобильного телефона.

## **Правила хранения**

#### **Условия хранения**

Мобильный телефон должен храниться в упаковке, поставляемой производителем, в месте, которое отвечает следующим условиям:

- Влажность: от 50 до 55%.
- Отсутствие механических воздействий в виде трения, ударов, вибрации.

#### **Общие рекомендации по хранению**

- Храните устройство в сухом месте. Попадание влаги в устройство может привести к появлению ржавчины и повреждению электронных схем.
- При попадании в мобильный телефон снимите аккумулятор и протрите его сухой тканью. В случае возникновения неисправности обратитесь к специалистам отдела обслуживания производителя.
- Соблюдайте температурный режим эксплуатации устройства. Несоблюдение температурного режима может привести к сокращению срока службы устройства и аккумулятора.
- Не используйте и не храните устройство в пыльных или загрязненных местах. Пыль и грязь могут повредить компоненты устройства.
- Не используйте агрессивные химикаты, растворы или концентрированные моющие средства для очистки поверхности устройства. Для очистки используйте только мягкую и сухую ткань.

## **Утилизация телефона**

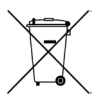

Логотип WEEE (показан слева) размещается на продукте (аккумуляторе, телефоне и зарядном устройстве) чтобы показать что их не следует утилизировать вместе с бытовыми отходами.

Владелец обязан сдавать электронные или электрические приборы в специальные пункты по утилизации опасных отходов.

Сбор и правильная переработка старого оборудования позволяют защитить окружающую среду. Переработка лома электронного оборудования повышает безопасность жизнедеятельности человека. За более подробной информацией по лучших методикам переработки лома электронного и электрического оборудования обращайтесь на сайт: www.micromaxinfo.com/weee.php.

**Примечание.** Micromax не несет ответственности за возможные последствия от использования этого руководства или неправильного использования телефона.

# **Авторские права**

Все права защищены. Воспроизведение, передача, распространение или хранение, части или полного содержимого настоящего документа в любой форме строго запрещено без предварительного письменного разрешения от Micromax.

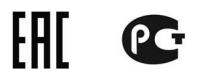